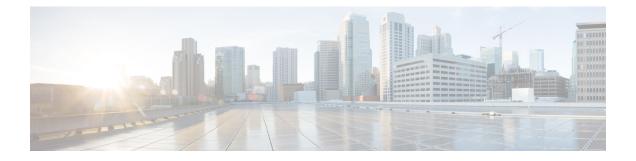

# **Creating an IP Access List to Filter IP Options, TCP Flags, Noncontiguous Ports**

This module describes how to use an IP access list to filter IP packets that contain certain IP Options, TCP flags, noncontiguous ports.

- Finding Feature Information, page 1
- Prerequisites for Creating an IP Access List to Filter IP Options TCP Flags Noncontiguous Ports, page
   1
- Information About Creating an IP Access List to Filter IP Options, TCP Flags, Noncontiguous Ports , page 2
- How to Create an IP Access List to Filter IP Options TCP Flags Noncontiguous Ports, page 4
- Configuration Examples for Filtering IP Options, TCP Flags, Noncontiguous Ports, page 13
- Additional References, page 14
- Feature Information for Creating an IP Access List to Filter, page 15

# **Finding Feature Information**

Your software release may not support all the features documented in this module. For the latest caveats and feature information, see Bug Search Tool and the release notes for your platform and software release. To find information about the features documented in this module, and to see a list of the releases in which each feature is supported, see the feature information table at the end of this module.

Use Cisco Feature Navigator to find information about platform support and Cisco software image support. To access Cisco Feature Navigator, go to www.cisco.com/go/cfn. An account on Cisco.com is not required.

# Prerequisites for Creating an IP Access List to Filter IP Options TCP Flags Noncontiguous Ports

Before you perform any of the tasks in this module, you should be familiar with the information in the following modules:

- "IP Access List Overview"
- "Creating an IP Access List and Applying It to an Interface"

# Information About Creating an IP Access List to Filter IP Options, TCP Flags, Noncontiguous Ports

### **IP Options**

IP uses four key mechanisms in providing its service: Type of Service, Time to Live, Options, and Header Checksum.

The Options, commonly referred to as IP Options, provide for control functions that are required in some situations but unnecessary for the most common communications. IP Options include provisions for time stamps, security, and special routing.

IP Options may or may not appear in datagrams. They must be implemented by all IP modules (host and gateways). What is optional is their transmission in any particular datagram, not their implementation. In some environments the security option may be required in all datagrams.

The option field is variable in length. There may be zero or more options. IP Options can have one of two formats:

- Format 1: A single octet of option-type.
- Format 2: An option-type octet, an option-length octet, and the actual option-data octets.

The option-length octet counts the option-type octet, the option-length octet, and the option-data octets.

The option-type octet is viewed as having three fields: a 1-bit copied flag, a 2-bit option class, and a 5-bit option number. These fields form an 8-bit value for the option type field. IP Options are commonly referred to by their 8-bit value.

For a complete list and description of IP Options, refer to RFC 791, *Internet Protocol* at the following URL: http://www.faqs.org/rfcs/rfc791.html

### **Benefits of Filtering IP Options**

- Filtering of packets that contain IP Options from the network relieves downstream devices and hosts of the load from options packets.
- This feature also minimizes load to the Route Processor (RP) for packets with IP Options that require RP processing on distributed systems. Previously, the packets were always routed to or processed by the RP CPU. Filtering the packets prevents them from impacting the RP.

### **Benefits of Filtering on TCP Flags**

The ACL TCP Flags Filtering feature provides a flexible mechanism for filtering on TCP flags. Previously, an incoming packet was matched as long as any TCP flag in the packet matched a flag specified in the access

control entry (ACE). This behavior allows for a security loophole, because packets with all flags set could get past the access control list (ACL). The ACL TCP Flags Filtering feature allows you to select any combination of flags on which to filter. The ability to match on a flag set and on a flag not set gives you a greater degree of control for filtering on TCP flags, thus enhancing security.

Because TCP packets can be sent as false synchronization packets that can be accepted by a listening port, it is recommended that administrators of firewall devices set up some filtering rules to drop false TCP packets.

The ACEs that make up an access list can be configured to detect and drop unauthorized TCP packets by allowing only the packets that have a very specific group of TCP flags set or not set. The ACL TCP Flags Filtering feature provides a greater degree of packet-filtering control in the following ways:

- You can select any desired combination of TCP flags on which to filter TCP packets.
- You can configure ACEs to allow matching on a flag that is set, as well as on a flag that is not set.

### **TCP Flags**

The table below lists the TCP flags, which are further described in RFC 793, Transmission Control Protocol.

| TCP Flag | Purpose                                                                                                    |
|----------|----------------------------------------------------------------------------------------------------|
| ACK      | Acknowledge flag—Indicates that the acknowledgment field<br>of a segment specifies the next sequence number the sender<br>of this segment is expecting to receive. |
| FIN      | Finish flag—Used to clear connections.                                                                                                    |
| PSH      | Push flag—Indicates the data in the call should be<br>immediately pushed through to the receiving user.                                                            |
| RST      | Reset flag—Indicates that the receiver should delete the connection without further interaction.                                                                   |
| SYN      | Synchronize flag—Used to establish connections.                                                                                                    |
| URG      | Urgent flag—Indicates that the urgent field is meaningful<br>and must be added to the segment sequence number.                                                     |

#### Table 1: TCP Flags

# Benefits of Using the Named ACL Support for Noncontiguous Ports on an Access Control Entry Feature

This feature greatly reduces the number of access control entries (ACEs) required in an access control list to handle multiple entries for the same source address, destination address, and protocol. If you maintain large numbers of ACEs, use this feature to consolidate existing groups of access list entries wherever it is possible

and when you create new access list entries. When you configure access list entries with noncontiguous ports, you will have fewer access list entries to maintain.

# How to Create an IP Access List to Filter IP Options TCP Flags Noncontiguous Ports

## **Filtering Packets That Contain IP Options**

Complete these steps to configure an access list to filter packets that contain IP options and to verify that the access list has been configured correctly.

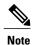

- The ACL Support for Filtering IP Options feature can be used only with named, extended ACLs.
  - Resource Reservation Protocol (RSVP) Multiprotocol Label Switching Traffic Engineering (MPLS TE), Internet Group Management Protocol Version 2 (IGMPV2), and other protocols that use IP options packets may not function in drop or ignore mode if this feature is configured.
  - On most Cisco devices, a packet with IP options is not switched in hardware, but requires control plane software processing (primarily because there is a need to process the options and rewrite the IP header), so all IP packets with IP options will be filtered and switched in software.

#### SUMMARY STEPS

- 1. enable
- 2. configure terminal
- 3. ip access-list extended access-list-name
- **4.** [sequence-number] **deny** protocol source source-wildcard destination destination-wildcard [**option** option-value] [**precedence** precedence] [**tos** tos] [**log**] [**time-range** time-range-name] [**fragments**]
- **5.** [sequence-number] **permit** protocol source source-wildcard destination destination-wildcard [**option** option-value] [**precedence** precedence] [**tos** tos] [**log**] [**time-range** time-range-name] [**fragments**]

- **6.** Repeat Step 4 or Step 5 as necessary.
- 7. end
- 8. show ip access-lists access-list-name

|        | Command or Action                 | Purpose                            |
|--------|-----------------------------------|------------------------------------|
| Step 1 | enable                            | Enables privileged EXEC mode.      |
|        | <b>Example:</b><br>Device> enable | • Enter your password if prompted. |

I

I

|        | Command or Action                                                                                                    | Purpose                                                                                                    |
|--------|----------------------------------------------------------------------------------------------------|----------------------------------------------------------------------------------------------------|
| Step 2 | configure terminal                                                                                                    | Enters global configuration mode.                                                                                                    |
|        | <b>Example:</b><br>Device# configure terminal                                                                                                    |                                                                                                    |
| Step 3 | <pre>ip access-list extended access-list-name Example: Device(config)# ip access-list extended mylist1</pre>                                                                                                    | Specifies the IP access list by name and enters named access list configuration mode.                                                                                                    |
| Step 4 | <pre>[sequence-number] deny protocol source<br/>source-wildcard destination destination-wildcard<br/>[option option-value] [precedence precedence] [tos<br/>tos] [log] [time-range time-range-name] [fragments]<br/>Example:<br/>Device (config-ext-nacl) # deny ip any any option<br/>traceroute</pre>  | a <b>permit</b> statement could appear first, depending on the order of statements you need.                                                                                                    |
| Step 5 | <pre>[sequence-number] permit protocol source<br/>source-wildcard destination destination-wildcard<br/>[option option-value] [precedence precedence] [tos<br/>tos] [log] [time-range time-range-name] [fragments]<br/>Example:<br/>Device(config-ext-nacl) # permit ip any any<br/>option security</pre> | <ul> <li>Specifies a <b>permit</b> statement in named IP access list mode.</li> <li>In this example, any packet (not already filtered) that contains the security IP option will be permitted.</li> <li>Use the <b>no</b> <i>sequence-number</i> form of this command to delete an entry.</li> </ul> |
| Step 6 | Repeat Step 4 or Step 5 as necessary.                                                                                                    | Allows you to revise the access list.                                                                                                    |
| Step 7 | end<br>Example:<br>Device(config-ext-nacl)# end                                                                                                    | (Optional) Exits named access list configuration mode and returns to privileged EXEC mode.                                                                                                    |
| Step 8 | show ip access-lists access-list-name                                                                                                    | (Optional) Displays the contents of the IP access list.                                                                                                    |
|        | <b>Example:</b><br>Device# show ip access-lists mylist1                                                                                                    |                                                                                                    |

#### What to Do Next

Apply the access list to an interface or reference it from a command that accepts an access list.

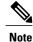

To effectively eliminate all packets that contain IP Options, we recommend that you configure the global **ip options drop** command.

## **Filtering Packets That Contain TCP Flags**

This task configures an access list to filter packets that contain TCP flags and verifies that the access list has been configured correctly.

Note

• TCP flag filtering can be used only with named, extended ACLs.

- The ACL TCP Flags Filtering feature is supported only for Cisco ACLs.
- Previously, the following command-line interface (CLI) format could be used to configure a TCP flag-checking mechanism:

**permit tcp any any rst** The following format that represents the same ACE can now be used: **permit tcp any any match-any +rst** Both the CLI formats are accepted; however, if the new keywords **match-all** or **match-any** are chosen, they must be followed by the new flags that are prefixed with "+" or "-". It is advisable to use only the old format or the new format in a single ACL. You cannot mix and match the old and new CLI formats.

Caution

If a device having ACEs with the new syntax format is reloaded with a previous version of the Cisco software that does not support the ACL TCP Flags Filtering feature, the ACEs will not be applied, leading to possible security loopholes.

#### **SUMMARY STEPS**

- 1. enable
- 2. configure terminal
- 3. ip access-list extended access-list-name
- **4.** [sequence-number] **permit tcp** source source-wildcard [operator [port]] destination destination-wildcard [operator [port]] [**established**|{**match-any** | **match-all**} {+|-} *flag-name*] [**precedence** precedence] [**tos** tos] [**log**] [**time-range** time-range-name] [**fragments**]
- **5.** [*sequence-number*] **deny tcp** *source source-wildcard* [*operator* [*port*]] *destination destination-wildcard* [*operator* [*port*]] [**established**|{**match-any** | **match-all**} {+|-} *flag-name*] [**precedence** *precedence*] [**tos** *tos*] [**log**] [**time-range** *time-range-name*] [**fragments**]
- 6. Repeat Step 4 or Step 5 as necessary, adding statements by sequence number where you planned. Use the **no** *sequence-number* command to delete an entry.
- 7. end
- 8. show ip access-lists access-list-name

|        | Command or Action                                                                                                    | Purpose                                                                                                    |
|--------|----------------------------------------------------------------------------------------------------|----------------------------------------------------------------------------------------------------|
| Step 1 | enable                                                                                                    | Enables privileged EXEC mode.                                                                                                    |
|        | Example:                                                                                                    | • Enter your password if prompted.                                                                                                    |
|        | Device> enable                                                                                                    |                                                                                                    |
| Step 2 | configure terminal                                                                                                    | Enters global configuration mode.                                                                                                    |
|        | Example:                                                                                                    |                                                                                                    |
|        | Device# configure terminal                                                                                                    |                                                                                                    |
| Step 3 | ip access-list extended access-list-name                                                                                                    | Specifies the IP access list by name and enters named access list configuration mode.                                                                                   |
|        | Example:                                                                                                    |                                                                                                    |
|        | Device(config)# ip access-list extended kmd1                                                                                                    |                                                                                                    |
| Step 4 | [sequence-number] permit tcp source source-wildcard                                                                                                    | Specifies a <b>permit</b> statement in named IP access list mode.                                                                                                    |
|        | <pre>[operator [port]] destination destination-wildcard<br/>[operator [port]] [established {match-any   match-all}<br/>{+   -} flag-name] [precedence precedence] [tos tos]<br/>[log] [time-range time-range-name] [fragments]</pre> | • This access list happens to use a <b>permit</b> statement first,<br>but a <b>deny</b> statement could appear first, depending on the<br>order of statements you need. |
|        |                                                                                                    | • Use the TCP command syntax of the <b>permit</b> command.                                                                                                    |
|        | <pre>Example:<br/>Device(config-ext-nacl)# permit tcp any any<br/>match-any +rst</pre>                                                                                                    | • Any packet with the RST TCP header flag set will be matched and allowed to pass the named access list kmd1 in Step 3.                                                 |

|        | Command or Action                                                                                                    | Purpose                                                                                                    |
|--------|----------------------------------------------------------------------------------------------------|----------------------------------------------------------------------------------------------------|
| Step 5 | <pre>[sequence-number] deny tcp source source-wildcard<br/>[operator [port]] destination destination-wildcard<br/>[operator [port]] [established {match-any   match-all}<br/>{+   -} flag-name] [precedence precedence] [tos tos]<br/>[log] [time-range time-range-name] [fragments]<br/>Example:<br/>Device(config-ext-nacl)# deny tcp any any<br/>match-all -ack -fin</pre> | <ul> <li>(Optional) Specifies a deny statement in named IP access list mode.</li> <li>This access list happens to use a permitstatement first, but a deny statement could appear first, depending on the order of statements you need.</li> <li>Use the TCP command syntax of the denycommand.</li> <li>Any packet that does not have the ACK flag set, and also does not have the FIN flag set, will not be allowed to pass the named access list kmd1 in Step 3.</li> <li>See the deny(IP) command for additional command syntax to permit upper-layer protocols (ICMP, IGMP, TCP, and UDP).</li> </ul> |
| Step 6 | Repeat Step 4 or Step 5 as necessary, adding statements by sequence number where you planned. Use the <b>no</b> <i>sequence-number</i> command to delete an entry.                                                                                                    | Allows you to revise the access list.                                                                                                    |
| Step 7 | end<br>Example:<br>Device(config-ext-nacl)# end                                                                                                    | (Optional) Exits the configuration mode and returns to privileged EXEC mode.                                                                                                    |
| Step 8 | <pre>show ip access-lists access-list-name Example: Device# show ip access-lists kmd1</pre>                                                                                                    | <ul><li>(Optional) Displays the contents of the IP access list.</li><li>Review the output to confirm that the access list includes the new entry.</li></ul>                                                                                                    |

## **Configuring an Access Control Entry with Noncontiguous Ports**

Perform this task to create access list entries that use noncontiguous TCP or UDP port numbers. Although this task uses TCP ports, you could use the UDP syntax of the **permit** and **deny** commands to filter noncontiguous UDP ports.

Although this task uses a **permit** command first, use the **permit** and **deny** commands in the order that achieves your filtering goals.

1

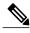

Note

The ACL—Named ACL Support for Noncontiguous Ports on an Access Control Entry feature can be used only with named, extended ACLs.

#### **SUMMARY STEPS**

- 1. enable
- 2. configure terminal
- 3. ip access-list extended access-list-name
- **4.** [sequence-number] **permit tcp** source source-wildcard [operator port [port]] destination destination-wildcard [operator [port]] [**established** {**match-any** | **match-all**} {+ | -} flag-name] [**precedence** precedence] [**tos** tos] [**log**] [**time-range** time-range-name] [**fragments**]
- **5.** [sequence-number] **deny tcp** source source-wildcard [operator port [port]] destination destination-wildcard [operator [port]] [**established** {**match-any** | **match-all**} {+|-} *flag-name*] [**precedence** precedence] [**tos** tos] [**log**] [**time-range** time-range-name] [**fragments**]
- **6.** Repeat Step 4 or Step 5 as necessary, adding statements by sequence number where you planned. Use the **no** *sequence-number* command to delete an entry.
- 7. end
- 8. show ip access-lists access-list-name

|        | Command or Action                                                                                                    | Purpose                                                                                                    |
|--------|----------------------------------------------------------------------------------------------------|----------------------------------------------------------------------------------------------------|
| Step 1 | enable                                                                                                    | Enables privileged EXEC mode.                                                                                                    |
|        | <b>Example:</b><br>Device> enable                                                                                                    | • Enter your password if prompted.                                                                                                    |
| Step 2 | configure terminal                                                                                                    | Enters global configuration mode.                                                                                                    |
|        | <b>Example:</b><br>Device# configure terminal                                                                                                    |                                                                                                    |
| Step 3 | ip access-list extended access-list-name                                                                                                    | Specifies the IP access list by name and enters named access list configuration mode.                                                                                                    |
|        | <pre>Example:<br/>Device(config)# ip access-list extended<br/>acl-extd-1</pre>                                                                                                    |                                                                                                    |
| Step 4 | [operator port [port]] destination destination-wildcard<br>[operator [port]] [established {match-any  <br>match-all} {+   -} flag-name] [precedence<br>precedence] [tos tos] [log] [time-range<br>time-range-name] [fragments]<br>Example: | <ul> <li>Operators include lt (less than), gt (greater than), eq (equal), neq (not equal), and range (inclusive range).</li> <li>If the operator is positioned after the source and source-wildcard arguments, it must match the source port. If the operator is positioned after the destination and</li> </ul> |
|        | Device(config-ext-nacl)# permit tcp any eq<br>telnet ftp any eq 450 679                                                                                                    | destination-wildcard arguments, it must match the destination port.                                                                                                    |

|        | Command or Action                                                                                                    | Purpose                                                                                                    |
|--------|----------------------------------------------------------------------------------------------------|----------------------------------------------------------------------------------------------------|
|        |                                                                                                    | <ul> <li>The range operator requires two port numbers. You can configure up to 10 ports after the eq and neqoperators. All other operators require one port number.</li> <li>To filter UDP ports, use the UDP syntax of this command.</li> </ul> |
| Step 5 | [sequence-number] deny tcp source source-wildcard<br>[operator port [port]] destination destination-wildcard<br>[operator [port]] [established {match-any  <br>match-all} {+ -} flag-name] [precedence<br>precedence] [tos tos] [log] [time-range<br>time-range-name] [fragments]<br>Example:<br>Device (config-ext-nacl) # deny tcp any neg 45<br>565 632 |                                                                                                    |
| Step 6 | Repeat Step 4 or Step 5 as necessary, adding statements by sequence number where you planned. Use the <b>no</b> <i>sequence-number</i> command to delete an entry.                                                                                                    | Allows you to revise the access list.                                                                                                    |
| Step 7 | <pre>end Example: Device(config-ext-nacl)# end</pre>                                                                                                    | (Optional) Exits named access list configuration mode and returns to privileged EXEC mode.                                                                                                    |
| Step 8 | show ip access-lists access-list-name                                                                                                    | (Optional) Displays the contents of the access list.                                                                                                    |
|        | <b>Example:</b><br>Device# show ip access-lists kmdl                                                                                                    |                                                                                                    |

# **Consolidating Access List Entries with Noncontiguous Ports into One Access List Entry**

Perform this task to consolidate a group of access list entries with noncontiguous ports into one access list entry.

Although this task uses TCP ports, you could use the UDP syntax of the **permit** and **deny** commands to filter noncontiguous UDP ports.

Although this task uses a **permit** command first, use the **permit** and **deny** commands in the order that achieves your filtering goals.

#### **SUMMARY STEPS**

- 1. enable
- 2. show ip access-lists access-list-name
- 3. configure terminal
- 4. ip access-list extended access-list-name
- **5. no** [sequence-number] **permit** protocol source source-wildcard destination destination-wildcard[**option** *option-name*] [**precedence** precedence][**tos** tos] [**log**] [**time-range** time-range-name] [**fragments**]
- 6. [sequence-number] permit protocol source source-wildcard[operator port[port]] destination destination-wildcard[operator port[port]] [option option-name] [precedence precedence][tos tos] [log] [time-range time-range-name] [fragments]
- **7.** Repeat Steps 5 and 6 as necessary, adding **permit** or **deny** statements to consolidate access list entries where possible. Use the **no** *sequence-number* command to delete an entry.
- 8. end
- 9. show ip access-lists access-list-name

|        | Command or Action                                                                                                    | Purpose                                                                                       |
|--------|----------------------------------------------------------------------------------------------------|-----------------------------------------------------------------------------------------------|
| Step 1 | enable                                                                                                    | Enables privileged EXEC mode.                                                                 |
|        | <b>Example:</b><br>Device> enable                                                                                            | • Enter your password if prompted.                                                            |
| Step 2 | show ip access-lists access-list-name                                                                                        | (Optional) Displays the contents of the IP access list.                                       |
|        | <b>Example:</b><br>Device# show ip access-lists mylist1                                                                      | • Review the output to see if you can consolidate any access list entries.                    |
| Step 3 | configure terminal                                                                                                    | Enters global configuration mode.                                                             |
|        | <b>Example:</b><br>Device# configure terminal                                                                                |                                                                                               |
| Step 4 | ip access-list extended access-list-name                                                                                     | Specifies the IP access list by name and enters named access list configuration mode.         |
|        | <pre>Example:   Device(config)# ip access-list extended mylist1</pre>                                                        |                                                                                               |
| Step 5 | <b>no</b> [sequence-number] <b>permit</b> protocol source<br>source-wildcard destination destination-wildcard[ <b>option</b> | Removes the redundant access list entry that can be consolidated.                             |
|        | option-name] [precedence precedence][tos tos] [log]<br>[time-range time-range-name] [fragments]                              | • Repeat this step to remove entries to be consolidated because only the port numbers differ. |

1

|        | Command or Action                                                                                                    | Purpose                                                                                                    |
|--------|----------------------------------------------------------------------------------------------------|----------------------------------------------------------------------------------------------------|
|        | <b>Example:</b><br>Device(config-ext-nacl)# no 10                                                                                                    | • After this step is repeated to remove the access list<br>entries 20, 30, and 40, for example, those entries are<br>removed because they will be consolidated into one<br><b>permit</b> statement. |
|        |                                                                                                    | • If a <i>sequence-number</i> is specified, the rest of the command syntax is optional.                                                                                                    |
| Step 6 | [sequence-number] <b>permit</b> protocol source<br>source-wildcard[operator port[port]] destination                                                                                                    | Specifies a <b>permit</b> statement in named access list configuration mode.                                                                                                    |
|        | destination-wildcard[operator port[port]] [option<br>option-name] [precedence precedence][tos tos] [log]<br>[time-range time-range-name] [fragments]                                                      | • In this instance, a group of access list entries with noncontiguous ports was consolidated into one <b>permit</b> statement.                                                                      |
|        | <b>Example:</b><br>Device(config-ext-nacl)# permit tcp any neq 45<br>565 632 any eq 23 45 34 43                                                                                                    | • You can configure up to 10 ports after the eq and neq operators.                                                                                                    |
| Step 7 | Repeat Steps 5 and 6 as necessary, adding <b>permit</b> or <b>deny</b> statements to consolidate access list entries where possible. Use the <b>no</b> <i>sequence-number</i> command to delete an entry. | Allows you to revise the access list.                                                                                                    |
| Step 8 | end                                                                                                    | (Optional) Exits named access list configuration mode and returns to privileged EXEC mode.                                                                                                    |
|        | <pre>Example:<br/>Device(config-std-nacl)# end</pre>                                                                                                    |                                                                                                    |
| Step 9 | show ip access-lists access-list-name                                                                                                    | (Optional) Displays the contents of the access list.                                                                                                    |
| _      | <b>Example:</b><br>Device# show ip access-lists mylist1                                                                                                    |                                                                                                    |

### What To Do Next

Apply the access list to an interface or reference it from a command that accepts an access list.

# Configuration Examples for Filtering IP Options, TCP Flags, Noncontiguous Ports

### **Example: Filtering Packets That Contain IP Options**

The following example shows an extended access list named mylist2 that contains access list entries (ACEs) that are configured to permit TCP packets only if they contain the IP Options that are specified in the ACEs:

ip access-list extended mylist2
10 permit ip any any option eool
20 permit ip any any option record-route
30 permit ip any any option zsu
40 permit ip any any option mtup
The show access-list command has been entered to show how many packets were matched and therefore

permitted:

```
Device# show ip access-list mylist2
Extended IP access list test
10 permit ip any any option ecol (1 match)
20 permit ip any any option record-route (1 match)
30 permit ip any any option zsu (1 match)
40 permit ip any any option mtup (1 match)
```

### Example: Filtering Packets That Contain TCP Flags

The following access list allows TCP packets only if the TCP flags ACK and SYN are set and the FIN flag is not set:

```
ip access-list extended aaa
  permit tcp any any match-all +ack +syn -fin
  end
```

The **show access-list** command has been entered to display the ACL:

```
Device# show access-list aaa
Extended IP access list aaa
10 permit tcp any any match-all +ack +syn -fin
```

### Example: Creating an Access List Entry with Noncontiguous Ports

The following access list entry can be created because up to ten ports can be entered after the **eq** and **neq** operators:

```
ip access-list extended aaa
permit tcp any eq telnet ftp any eq 23 45 34
end
Enter the show access-lists command to display the newly created access list entry.
```

```
Device# show access-lists aaa
```

```
Extended IP access list aaa 10 permit tcp any eq telnet ftp any eq 23 45 34
```

# Example: Consolidating Some Existing Access List Entries into One Access List Entry with Noncontiguous Ports

The **show access-lists** command is used to display a group of access list entries for the access list named abc:

Device# show access-lists abc Extended IP access list abc 10 permit tcp any eq telnet any eq 450 20 permit tcp any eq telnet any eq 679 30 permit tcp any eq ftp any eq 450 40 permit tcp any eq ftp any eq 679

Because the entries are all for the same **permit** statement and simply show different ports, they can be consolidated into one new access list entry. The following example shows the removal of the redundant access list entries and the creation of a new access list entry that consolidates the previously displayed group of access list entries:

```
ip access-list extended abc
no 10
no 20
no 30
no 40
permit tcp any eq telnet ftp any eq 450 679
end
```

When the **show access-lists** command is reentered, the consolidated access list entry is displayed:

```
Device# show access-lists abc
Extended IP access list abc
10 permit tcp any eq telnet ftp any eq 450 679
```

# **Additional References**

#### **Related Documents**

| Related Topic                                                                                                    | Document Title                                               |
|----------------------------------------------------------------------------------------------------|--------------------------------------------------------------|
| Cisco IOS commands                                                                                                | Cisco IOS Master Command List, All Releases                  |
| Security commands                                                                                                 | Cisco IOS Security Command Reference                         |
| Configuring the device to drop or ignore packets containing IP Options by using the <b>no ip options</b> command. | "ACL IP Options Selective Drop"                              |
| Overview information about access lists.                                                                          | "IP Access List Overview"                                    |
| Information about creating an IP access list and applying it to an interface                                      | "Creating an IP Access List and Applying It to an Interface" |

| Related Topic | Document Title                                              |
|---------------|-------------------------------------------------------------|
| QoS commands  | Cisco IOS Quality of Service Solutions Command<br>Reference |

#### RFCs

| RFC      | Title                                                                        |
|----------|------------------------------------------------------------------------------|
| RFC 791  | Internet Protocol                                                            |
|          | http://www.faqs.org/rfcs/rfc791.html<br>http://www.faqs.org/rfcs/rfc791.html |
| RFC 793  | Transmission Control Protocol                                                |
| RFC 1393 | Traceroute Using an IP Option                                                |

#### **Technical Assistance**

| Description                                                                                                    | Link                                              |
|----------------------------------------------------------------------------------------------------|---------------------------------------------------|
| The Cisco Support and Documentation website<br>provides online resources to download documentation,<br>software, and tools. Use these resources to install and<br>configure the software and to troubleshoot and resolve<br>technical issues with Cisco products and technologies.<br>Access to most tools on the Cisco Support and<br>Documentation website requires a Cisco.com user ID<br>and password. | http://www.cisco.com/cisco/web/support/index.html |

# **Feature Information for Creating an IP Access List to Filter**

The following table provides release information about the feature or features described in this module. This table lists only the software release that introduced support for a given feature in a given software release train. Unless noted otherwise, subsequent releases of that software release train also support that feature.

Use Cisco Feature Navigator to find information about platform support and Cisco software image support. To access Cisco Feature Navigator, go to www.cisco.com/go/cfn. An account on Cisco.com is not required.

1

| Feature Name                                                                  | Releases                                      | Feature Configuration Information                                                                                                    |
|-------------------------------------------------------------------------------|-----------------------------------------------|----------------------------------------------------------------------------------------------------|
| ACLNamed ACL Support for<br>Noncontiguous Ports on an Access<br>Control Entry | 12.3(7)T<br>12.2(25)S                         | This feature allows you to specify<br>noncontiguous ports in a single<br>access control entry, which greatly<br>reduces the number of entries<br>required in an access control list<br>when several entries have the same<br>source address, destination address,<br>and protocol, but differ only in the<br>ports.                                                                                                    |
| ACL Support for Filtering IP<br>Options                                       | 12.3(4)T<br>12.2(25)S<br>15.2(2)S<br>15.4(1)S | This feature allows you to filter<br>packets having IP Options, in order<br>to prevent routers from becoming<br>saturated with spurious packets.<br>In Cisco IOS Release 15.4(1)S,<br>support was added for the Cisco<br>ASR 901S series routers.                                                                                                    |
| ACL TCP Flags Filtering                                                       | 12.3(4)T<br>12.2(25)S                         | This feature provides a flexible<br>mechanism for filtering on TCP<br>flags. Before Cisco IOS Release<br>12.3(4)T, an incoming packet was<br>matched as long as any TCP flag<br>in the packet matched a flag<br>specified in the access control entry<br>(ACE). This behavior allows for a<br>security loophole, because packets<br>with all flags set could get past the<br>access control list (ACL). The ACL<br>TCP Flags Filtering feature allows<br>you to select any combination of<br>flags on which to filter. The ability<br>to match on a flag set and on a flag<br>not set gives you a greater degree<br>of control for filtering on TCP<br>flags, thus enhancing security. |

#### Table 2: Feature Information for Creating an IP Access List to Filter